# Consola AG0094

# Moonlight Treasure Box Thirteen

# Manual de instrucciones

### **Estimados clientes:**

Gracias por elegir la placa base y la consola de Pandora. Este manual es para las instrucciones de instalación. Con el fin de hacer que usted tenga una mejor experiencia de uso de este producto por favor lea el manual cuidadosamente. Esperamos que este producto le ofrezca un servicio de juego más cómodo y divertido.

## **Características del producto:**

\* Con el fin de garantizar el juego original y para fortalecer la sensación de funcionamiento de rápido y preciso. La tarjeta base viene con un emulador de juegos clásicos arcade. El juego está optimizado por varios desarrolladores de tecnología de hardware y software y ha pasado por la prueba de jugadores entusiastas de muy alto nivel.

\* Este producto con gran calidad de optimización de imagen, cumple con la era de alta definición de los requisitos de calidad.

\* La salida de pantalla de la placa base también admite salida de vídeo HDMI HD y salida de vídeo VGA de alta definición, sin necesidad de adquirir un conversor de vídeo adicional.

\* La placa base tiene una clave para suspender la función

\* Consola con múltiples botones para satisfacer plenamente las necesidades de todos los juegos. Una variedad de configuración de los botones para su elección, tales como la instalación opcional de triple botón original.

## **Diagrama del dispositivo conector externo:**

### **1. Conectar TV y PC**

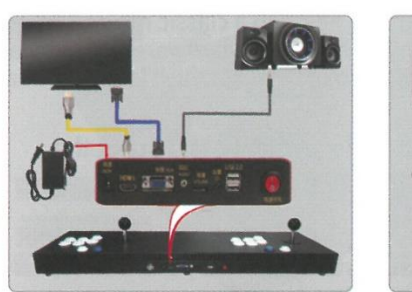

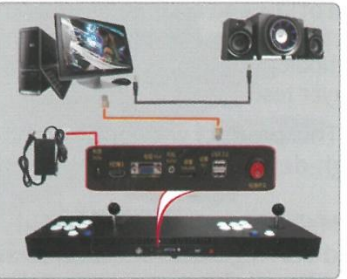

**Conexión Pandora Box PS3** 

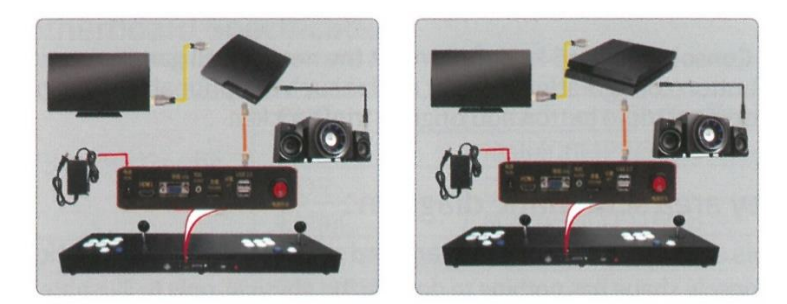

### **Pasos de conexión del producto y el ordenador**

(1) Utilice la línea de conexión pública USB en el accesorio para conectar la placa base y la placa base del ordenador. No es necesario instalar ningún controlador (Soporte para todos los sistemas Windows). Después de la instalación del controlador de hardware se ha completado, a su vez en el "Administrador de dispositivos" se puede ver el dispositivo correspondiente (como la imagen)

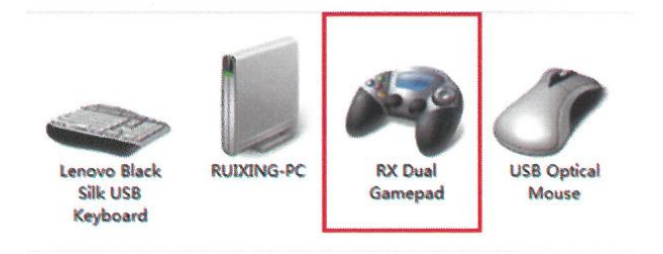

(1) Haga clic en [Inicio] - [Dispositivos e impresoras] El icono correspondiente aparecerá. Haga clic en [botón derecho] para seleccionar [Configuración del controlador de juego] Después de hacer clic en propiedades, Compruebe el estado de sus controles y realizar pruebas clave. Interfaz de prueba como se muestra en la imagen. Por favor refiérase a la tabla para la definición clave:

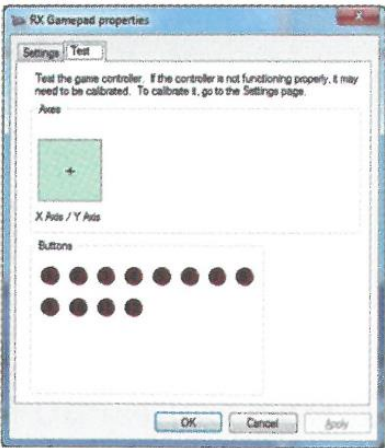

(2) Abra el juego o simulador al que desea jugar, introduzca la configuración de teclas, la asignación de teclas puede jugar al juego libremente. La siguiente figura muestra la interfaz de configuración de teclas del simulador de juegos.

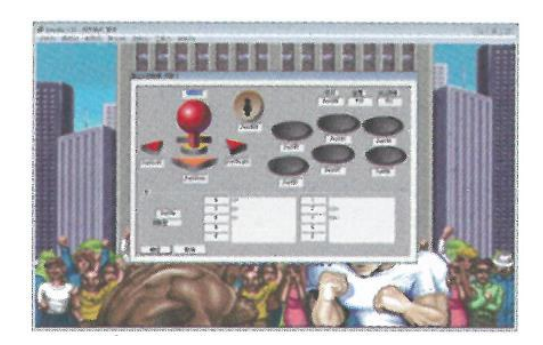

## **Función de suspensión del juego**

Este producto soporta la función de pausa del juego. Si el tiempo de juego es demasiado largo, desea tomar un descanso y salir pero no quiere terminar el juego, puede utilizar la función de pausa.

Pulse la tecla "<sup>"
"</sup> (es decir, la tecla 2P) en la consola. La pantalla mostrará el menú de pausa y en este momento el juego estará en pausa pero no se perderá el progreso del juego.

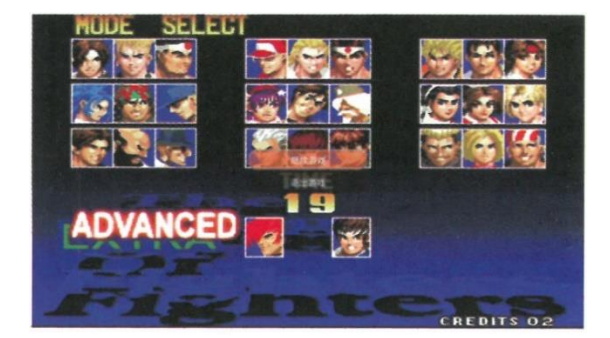

## **Descripción de la función de ajuste de la placa base:**

### **Interfaz principal del juego**

La lista de juegos tiene tres opciones: juego, último juego y buscar juego. Elige un juego 2D y muestra la lista como un juego 2D. Juegos recientes muestra los últimos juegos. Buscar juegos tiene funciones de búsqueda, tales como: kof97, puede introducir kof97, es decir, la lista de los

juegos. Lista de juegos puede utilizar la operación de joystick, arriba y abajo para seleccionar el juego, páginas izquierda y derecha, confirme para entrar en el juego.

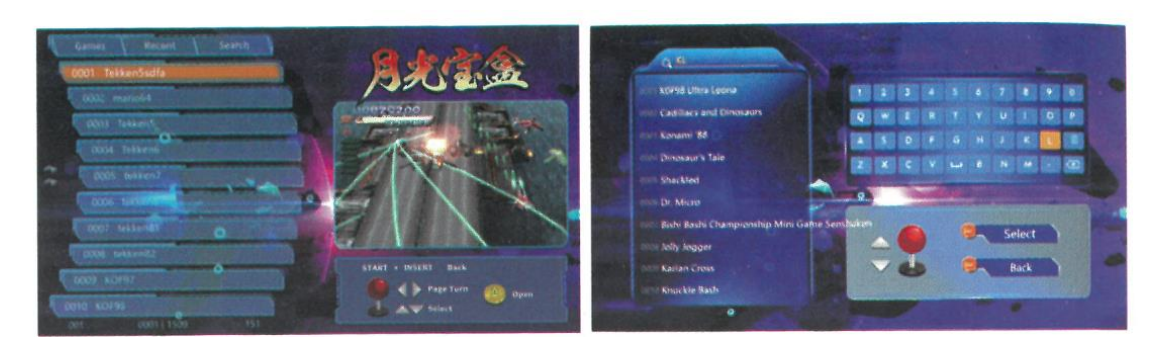

**Interfaz principal del juego Interfaz de búsqueda**

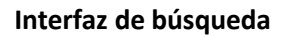

1. Mapeo de botones del mando de juego USB

Cuando la placa de juego está apagada, Conecte el mando de juego USB directamente a la interfaz de mango USB externo en la placa (Consulte la descripción de la interfaz de la placa base) Puede entrar en el modo de mando USB para utilizar un mando USB externo.

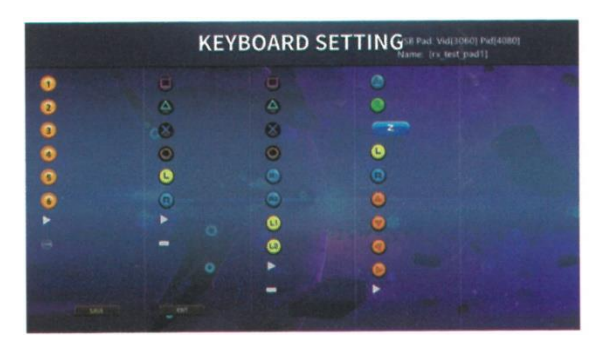

2. Prueba de Entrada / Salida

Esta opción se utiliza para comprobar si la conexión del joystick y los botones es normal

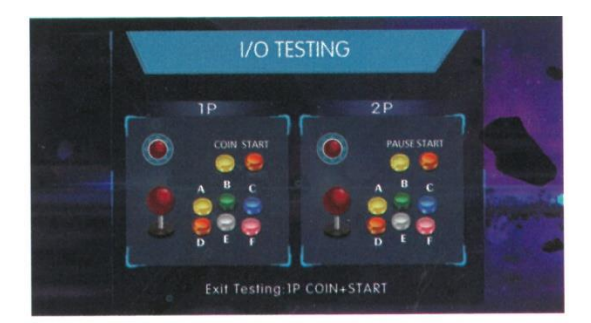

### **3. Configuración de teclas locales (teclado)**

Si necesita configurar los botones del juego, pulse el botón local para configurar la interface, puede configurar la personalización de los botones.

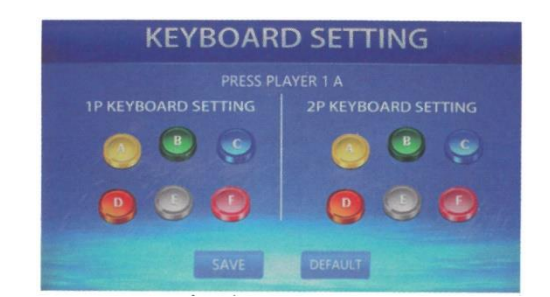

### **4. Configuración de la lista de juegos (2D)**

Esta opción le permite personalizar la lista de juegos 2D Balancín arriba y abajo para seleccionar el juego; Tecla [A] - Mostrar/ocultar lista [Tecla B] - Mostrar todos los juegos Tecla [C] - Ocultar todos los juegos Tecla (D) - Volver a la página anterior

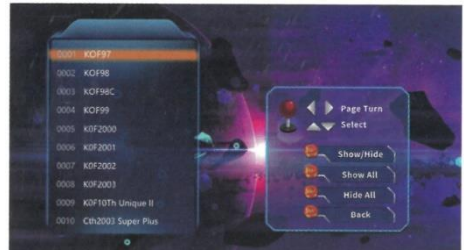

### **5. Configuración de lenguaje**

Esta opción se puede configurar en chino, inglés y coreano: Presione la tecla [A] para cambiar la configuración.

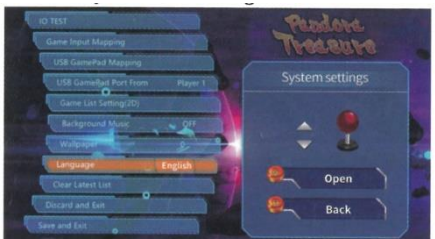

### **6. Función de búsqueda de juegos**

Si desea buscar un juego, haga clic en la lista de búsqueda e introduzca la primera letra del nombre del juego a buscar.

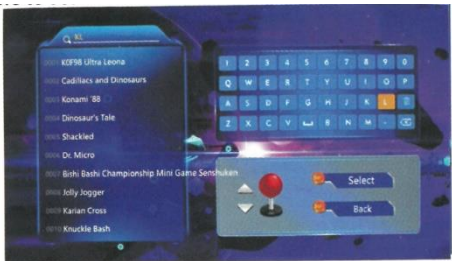

### **7. Borrar la última lista**

Si desea borrar el registro de la última lista de juegos, haga clic en [Borrar última lista] para borrar el registro.

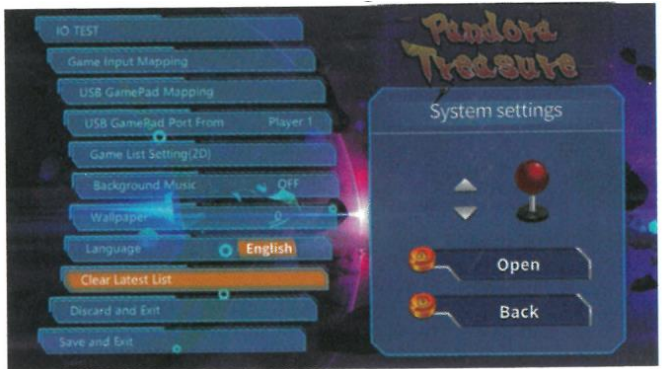

### **8. Restablecer la configuración por defecto y salir**

Si desea restablecer todos los ajustes, seleccione la opción [Restablecer la configuración por defecto y salir] y pulse la tecla [A] para completar la operación.

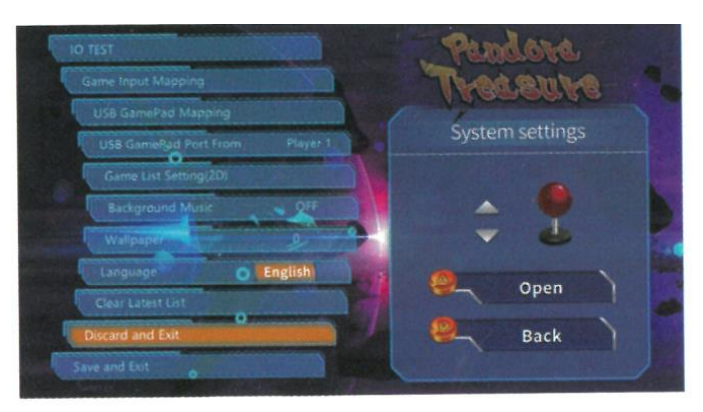

### **9. Guardar la configuración y salir**

Una vez completada la operación anterior, vuelva a la interfaz de configuración del sistema. Mueva el joystick arriba y abajo para seleccionar la opción [Guardar configuración y salir] y pulse la tecla [A] para completar la operación.

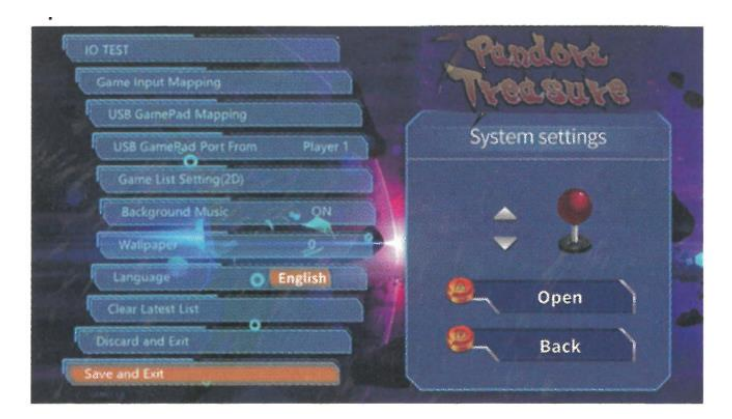

### **10. Archivar nuevo juego**

Haga clic en la tecla de selección del mando para pausar el juego, y aparecerá una ventana emergente. Haz clic en "Guardar" para guardar el archivo instantáneo.

1.Haz clic en "Guardar archivo instantáneo" en mitad de la partida.

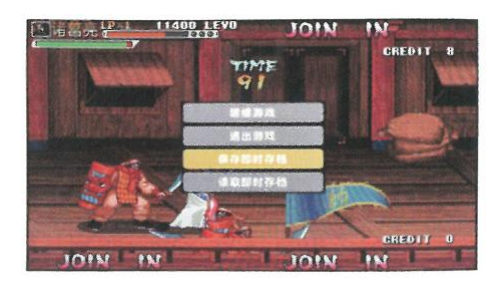

2. La próxima vez que entres en el mismo juego, haz clic en "Leer archivo instantáneo".

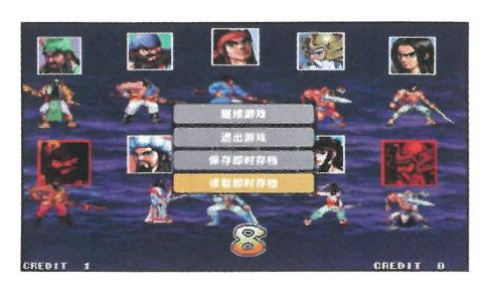

3. El último proceso guardado se puede leer, continuar el juego

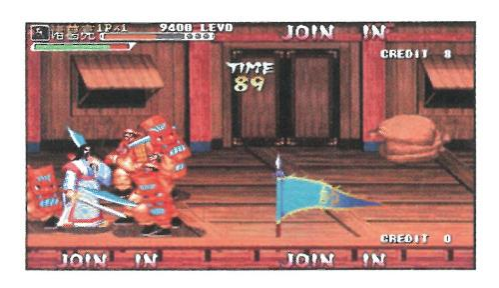

## **Diagnóstico de anomalías:**

### **1. Problema:**

Encendido anormal, el led indicador no enciende

### **Causa:**

1. Adaptador de poder o la placa base pueden estar dañados.

### **Solución:**

Verifique conexión del adaptador de poder o contacte al vendedor

### **2. Problema:**

No hay señal de imagen

#### **Causa:**

Por favor verifique la conexión del cable hdmi o vga y verifique que la señal del monitor escogida es la correcta.

### **Solución:**

Cambie el cable o la pantalla

### **3. Problema:**

No hay sonido

### **Causa:**

Probable problema en el cable

### **Solución:**

Cambie el cable o el dispositivo de audio

### **4. Problema:**

Error de ubicación de los botones

### **Causa:**

Probable problema en el conexion del teclado

### **Solución:**

Por favor consulte la imagen

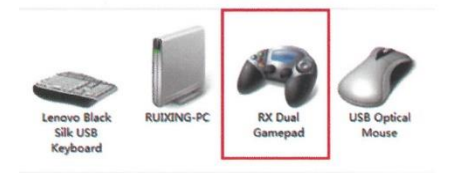

### **5. Problema:**

Algún botón deja de funcionar de repente

### **Causa:**

Fallo de señal del botón

### **Solución:**

Contacte al servicio técnico del vendedor.

### **NOTAS:**

- Este manual es solo de referencia, las imágenes podrán variar según las futuras actualizaciones. Para su salud, por favor juegue moderadamente.

- No mire el monitor / TV en un ambiente oscuro durante mucho tiempo.

- Descanse 5 minutos cada media hora.